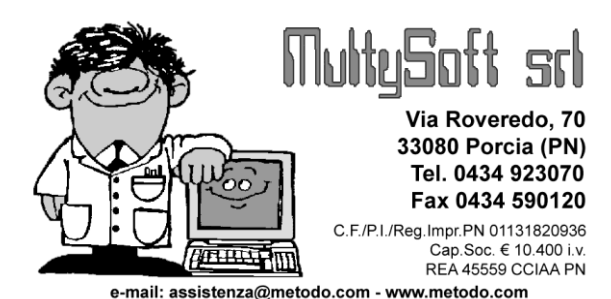

# Metodo 2009

V.2.30

# **Novità della Versione**

#### **Anagrafiche:**

- **1.** \* Potenziamento Notes Cli./For. per visualizzazione messaggi in immissione documenti
- **2.** Invio e-mail tramite SMTP diretto
- **3.** Rivista grafica su finestra selezione cond. pag.personalizzate

#### **Commesse/Cantieri:**

- **4.** \* Legame automatico tra DdT e Commessa
- **5.** \* Carico da documento con contestuale "scarico magazzino e carico in commessa"

#### **Contabilità/Iva:**

- **6.** Gestione banca appoggio x cond.pag." bonifico"
- **7.** Gestione "IVA unica soluzione" in immissione manuale scadenze
- **8.** Migliorie nell'applicazione "giorni posticipo" su calcolo scadenze RB
- **9.** Filtro su "data ultimo sollecito da ... a..." nelle stampe scadenzario
- **10.** \*\* Potenziata la procedura "controllo totali / ricerca sbilanci"

#### **D.d.T./Fatturazione:**

- **11.** \* Data di stampa variabile nei registri vinicoli
- **12.** Possibilità di rigenerare il PDF di una Fattura Immediata
- **13.** Possibilità di indicare un N.Copie "DdT/Ft./Parcelle" diverso se "genera PDF" o "genera PDF+ invio e-mail"
- **14.** Controllo su modifica Ragione Sociale in Gestione DdT/Fatture Imm.
- **15.** Riepilogo Colli/Pesi/Volumi in Distinta di Carico
- **16.** Stampa "destinazione diversa" in Distinta di Carico
- **17.** Opzione per non stampare, nella Distinta di Carico, gli articoli con descrizione che inizia con il \$
- **18.** Esclusione righe con q.tà "+1" nell'eventuale calcolo automatico di colli / pesi / volume

#### **Magazzino:**

- **19.** Controllo su cancellazione Causali Magazzino
- **20.** Previsto riordino x "Codice articolo" su finestra di ricerca articoli magazzino

#### **Ordini/Preventivi:**

- **21.** Migliorati i blocchi da password negli ordini
- **22.** Parametro per escludere le righe ordini che iniziano con '\$' nei tabulati statistici
- **23.** Stampa etichette ordini: esclusione delle righe con importo negativo

#### **Parcellazione:**

**24.** \* Gestione "blocco immissione documenti" nella parcellazione

#### **Stampe IVA/Contabilità:**

- **25.** Aggiunto "anno" su titolo prospetto Denuncia Annuale IVA
- **26.** Possibilità di generare il PDF dell'F24
- **27.** Nuovi campi su "Stampa Statistica Reg.IVA Acq./Ven."
- **28.** \*\* Controllo protocolli mancanti in stampa verifica reg.iva anche con specifica della data iniziale

#### **Utilità/Varie:**

- **29.** Controllo automatico presenza aggiornamenti su internet alla partenza del programma
- **30.** Aggiornato archivio Abi-Cab a giugno 2009
- **31.** Codice di attivazione per le "zone" nelle strutture di supporto
- **32.** Possibilità di stampare l'indirizzo nei "listini x cliente/fornitore"
- **33.** Possibilità di stampare un testo RTF fisso alla fine dei "listini x cliente"
- **34.** Possibilità di invio x e-mail di un "listino x cliente"
- **35.** Possibilità di definire l'interlinea nei tabulati personalizzati
- **36.** Possibilità di associare il tipo di carta ad un tipo di modulo
- **37.** Analisi Statistica Rappresentanti

\* Novità realizzata dopo il primo rilascio della versione attuale (2.30) \*\* Novità realizzata già nella versione 2.21 che era presente in internet successivamente alla data del rilascio ufficiale.

## **Anagrafiche**

#### **1. Potenziamento Notes Cli./For. per visualizzazione messaggi in immissione documenti**

Come noto, nell'anagrafe di clienti e fornitori è possibile, nella pagina Notes, inserire delle annotazioni nei nominativi interessati.

Questa gestione è stata potenziata in modo da consentire di visualizzare automaticamente tali informazioni in fase di immissione di un documento (DdT, Ft.Imm., Parcelle, Ordini e Preventivi per i Clienti; DdT, Carico da Doc., Ordini e Richieste di Offerta per i Fornitori).

Prima di tutto è stato predisposto un nuovo codice attivazione nella variazione tracciati anagrafe clienti e fornitori. Tale campo (denominato **"Notes Emissione Documenti"** con cod.attiv. **91** per i clienti e **52** per i fornitori), una volta creato, fa comparire nella pagina Notes dell'anagrafica una lista di check per definire all'immissione di quali documenti si desidera venga aperto il notes.

Inoltre, per eventualmente distinguere le annotazioni da visualizzare in base alla tipologia di documento, è possibile creare nel notes le seguenti apposite sezioni:

#### **Per i clienti:**

- **[DOC]**: Sezione generica; tutto quello che viene digitato sotto questa scritta viene visualizzato nell'immissione di tutti i documenti
- **[DDT]**: Sezione per annotazioni da visualizzare SOLO in immissione DdT
- **[FAT]**: Sezione per annotazioni da visualizzare SOLO in immissione Fatture Immediate
- **[ORD]**: Sezione per annotazioni da visualizzare SOLO in immissione Ordini
- **[PRV]**: Sezione per annotazioni da visualizzare SOLO in immissione Preventivi
- **[PPR]**: Sezione per annotazioni da visualizzare SOLO in immissione Parcelle Proforma
- **[PIM]**: Sezione per annotazioni da visualizzare SOLO in immissione Parcelle Immediate
- **[DDTFAT]**: Sezione per annotazioni da visualizzare SIA in immissione immissione DdT CHE Fatture Immediate
- **[ORDPRV]**:Sezione per annotazioni da visualizzare SIA in immissione Ordini CHE Preventivi
- **[PPRPIM]**: Sezione per annotazioni da visualizzare SIA in immissione Parcelle Proforma che Immediate.

#### **Per i fornitori:**

- **[DOC]**: Sezione generica; tutto quello che viene digitato sotto questa scritta viene visualizzato nell'immissione di tutti i documenti
- **[DDT]**: Sezione per annotazioni da visualizzare SOLO in immissione DdT a Fornitore
- **[CMD]**: Sezione per annotazioni da visualizzare SOLO in immissione Documenti di Carico
- **[ORD]**: Sezione per annotazioni da visualizzare SOLO in immissione Ordini
- **[PRV]**: Sezione per annotazioni da visualizzare SOLO in immissione Richieste di Offerta
- **[ORDPRV]**:Sezione per annotazioni da visualizzare SIA in immissione Ordini CHE Richieste di Offerta

Al fine di agevolare l'immissione dei codici delle diverse sezioni è possibile, dopo aver posizionato il cursore nel punto in cui si vuole creare la sezione, premere il click destro del mouse e sceglierla tra quelle proposte nell'elanco che compare. NON è ammesso che una sezione sia ripetuta più volte e quindi tutte le annotazioni relative alla stessa devono essere digitate nel medesimo settore.

Dal punto di vista operativo, una volta definite le sezioni nel notes ed aver digitato le opportune annotazioni, in fase di immissione di uno dei documenti sopra citati il programma, dopo che è stato richiamato il cliente o il fornitore, apre una specifica finestra nella quale viene evidenzata la sezione del notes relativa al tipo di documento che si sta immettendo. Questa finestra è disegnata per restare in primo piano durante tutta l'immissione dello stesso (anche in fase di compilazione del "corpo"); comunque, se dopo aver letto le relative informazioni si ritiene opportuno nasconderla, è sufficiente premere sulla "x". Se dal "corpo del documento" fosse però necessario rivisualizzala è sufficiente cliccare sull'apposito nuovo pulsantino che compare in alto nella barra dei bottoni.

Per gli Utenti più esperti segnaliamo che è possibile, quando si digitano i testi del notes, indicare manualmente i seguenti tag HTML di base per attivare il grassetto, l'italico e il sottolineato:

- <b>"testo in grassetto"</b> verrà visualizzato come **"testo in grassetto"**
- <i>"testo in italico"</i> verrà visualizzato come *"testo in italico"*
- <u>"testo sottolineato"</u> verrà visualizzato come "testo sottolineato"

#### **2. Invio e-mail tramite SMTP diretto**

Per cercare di risolvere i casi in cui l'invio delle e-mail tramite il client di posta predefinito presenta problemi *(non a causa di Metodo ma perché il client stesso è incompatibile, o configurato male o non installabile per impossibilità o volontà precisa - es. nel caso di server terminal),* è stata introdotta la possibilità di inviare le e-mail sfruttando direttamente il canale SMTP.

Ovviamente per fare questo Metodo ha bisogno di tutti i parametri di accesso al server SMTP che si vuole utilizzare per l'invio della posta elettronica. Tali parametri sono impostabili dal menù *"Utilità" - "Gestione Parametri" - "Parametri Generali"* nella nuova apposita pagina **"SMTP"** mettendo la spunta su **"Invio e-mail tramite SMTP diretto"**. Si attivano così una serie di campi che devono essere correttamente compilati affinchè le procedure di invio mail vengano portate a termine positivamente.

- **Nome server** (obbligatorio): deve essere specificato il nome del server (HOST) che fornisce il servizio SMTP (esempi out.alice.it, smtp.gmail.com, ecc.).
- **Numero di Porta** (obbligatorio): il default è 25 ma è possibile modificarla se il proprio server SMTP lo richiede.
- **Nome utente** (obbligatorio): nome utente per accedere all'account di posta da utilizzare.
- **Password** (obbligatorio): password per accedere all'account di posta da utilizzare.
- **E-mail x le risposte** (obbligatorio): indicare l'indirizzo di posta sul quale si vogliono ricevere le eventuali risposte dei destinatari delle e-mail.
- **Intestaz.Risposte** (facoltativo): è possibile indicare un intestazione descrittiva per far capire al destinatario chi è il mittente. Se si lascia vuoto tale campo, il destinatario vedrà la "E-Mail x le risposte" come mittente.
- **Firma** (facoltativo): è possibile indicare una eventuale firma da accodare all'e-mail.
- **E-Mail x copia invio** (facoltativo): è possibile indicare in questo parametro l'eventuale email in cui si vuole ricevere una copia del messaggio inviato. Siccome Metodo NON SALVA l'e-mail spedita tramite SMTP, questo parametro è utile se si vuole conservarne una copia per sapere a chi è stata effettivamente mandata (in coda al testo vengono infatti indicati tutti gli indirizzi a cui è stata inviata).
- **E-Mail in blocchi da** (obbligatorio): in caso di invio cumulativo di e-mail, è possibile indicare a Metodo di spezzarlo in blocchi. Questo può essere utile per non appesantire troppo il server o per evitare controlli anti spam del server stesso.
- **Ritardo tra i blocchi** (obbligatorio): questo parametro è strettamente correlato al precedente e permette di indicare quanti secondi Metodo deve aspettare prima di inviare il blocco di e-mail successivo (ovviamente in caso di invio cumulativo).

**N.B.**: per testare la correttezza dei parametri impostati, esiste un apposito pulsante che simula la connessione con il server indicato e ne indica l'esito.

#### **3. Rivista grafica su finestra selezione cond. pag.personalizzate**

Siccome in alcuni casi si erano manifestatati problemi di ridisegno e di larghezza delle colonne, è stata ridisegnata la finestra per la selezione/gestione delle condizioni di pagamento personalizzate.

### **Commesse/Cantieri**

#### **4. Legame automatico tra DdT e Commessa**

Fino ad ora se venivano emessi i DdT con carico automatico in commessa degli articoli in essi contenuti, in caso di successiva correzione era obbligatorio effettuarla sia nel DdT che nella relativa commessa. Con questa novità del programma è possibile fare in modo che Metodo gestisca automaticamente il legame tra "DdT e Commessa". Per queso legame è però necessario richiedere all'assistenza software la modifica del tracciato di immissione dei DdT al fine di memorizzare nel Documento il codice della commessa correlata. Senza questa modifica il programma si comporta esattamente come si prima e quindi le modifiche vanno gestite tutte manualmente.

**N.B.**: le registrazioni all'interno della commessa generate dal DdT risultano non modificabili in quanto, per eventuali correzioni, si deve agire direttamente nel DdT (le cui modifiche si ripercuotono automaticamente sulla relativa commessa). Ovviamente cancellando un DdT si cancellano anche le corrispondenti registrazioni in commessa e quindi si deve fare molta attenzione nell'esecuzione di tale operazione.

Se si modifica un DdT legato ad una commessa "chiusa" il programma eseguirà le modifiche solo nel magazzino segnalando con apposito messaggio il verificarsi di questa eventualità. Inoltre, se si cancella una commessa collegata a dei DdT e successivamente si entra in modifica di questi ultimi, il programma, non trovando le commesse collegate, visualizzerà un apposito messaggio pur permettendo la normale variazione del magazzino.

In fase di apertura commesse i riferimenti al DdT nelle righe di ognuna vengono azzerati (come già vengono azzerati i riferimenti alle eventuali registrazioni di magazzino collegate).

Infine, nel caso in cui i "DdT per commessa" vengano anche fatturati e non trasferiti in un apposito archivio ma cancellati, il programma provvederà a "liberare" il legame tra questo docuemento e la commessa in modo che le righe di quest'ultima risultino modificabili.

#### **5. Carico da documento con contestuale "scarico magazzino e carico in commessa"**

Per gestire in un unico passaggio il caso in cui un fornitore manda la merce direttamente nel cantiere (e quindi non passa fisicamente per il proprio magazzino) è stata modificata la procedura di carico magazzino da documento in modo che possa interagire in modo diretto con l'archivio delle commesse.

In pratica, eseguendo un particolare tipo di carico da documento, il programma in un'unica fase esegue automaticamente le seguenti operazioni :

- **Carica il magazzino** e aggiorna quindi prezzi di acquisto, ultimo fornitore ecc.
- **Scarica il magazzino** in quanto la merce è, di fatto, stata consegnata direttamente nel cantiere.
- **Carica la commessa** con gli articoli presenti nel documento di carico.

Per effetturare questo tipo di carico è necessario innanzitutto predisporre gli archivi come di seguito indicato:

- Attivare la nuova gestione dal menù *"Utilità" - "Attivazione gestioni specifiche"* pagina **"Commesse"** apponendo la spunta sull'apposito check.
- Entrare in "parametri commesse" e compilare il nuovo campo **"Causale scarico commessa"** in modo che, contestualmente al carico, venga effettuato anche lo scarico magazzino. Se non si vuole che il programma esegua anche questa operazione è sufficiente non compilare il campo.
- Creare una nuova causale di carico con codice di attivazione **"Carico/Scarico da Commessa"**.

Fatto questo, entrando in immissione di un "carico da documento" e selezionando una causale di carico con codice attivazione "Carico/Scarico da commessa" il programma, tra i campi di testata, propone anche la selezione di una commessa (N.B.: tale campo è obbligatorio se si usa questo tipo di causale).

Dopo aver scelto quella desiderata e compilato tutti i consueti dati del carico, in fase di memorizzazione del documento il programma, oltre ad eseguire il carico magazzino, effettua anche il carico in commessa degli articoli medesimi e, se compilata nei parametri l'apposita causale, lo scarico dal magazzino degli stessi (in modo da tenerlo perfettamente allineato).

**N.B**.: le registrazioni all'interno della commessa generate dal carico da documento risultano non modificabili in quanto, per eventuali variazioni, si deve agire direttamente sul documento di carico stesso (le cui modifiche si ripercuotono automaticamente sulla commessa). Ovviamente cancellando un documento di carico si cancellano anche le corrispondenti registrazioni in commessa e quindi si deve fare molta attenzione nell'esecuzione di tale operazione.

Per evidenziare in modo chiaro la diversa tipologia delle righe presenti in commessa sono stati rivisti i colori di visualizzazione delle stesse per cui ora tutte le righe hanno un colore azzurro chiaro di sfondo mentre, a seconda del tipo, cambia il colore del testo:

- **righe inserite tramite "Immissione Registrazioni"**: il testo è blu (prima queste righe venivano evidenziate con uno sfondo violetto che è stato cambiato in quanto poteva essere confuso con il colore del cursore);
- **righe inserite tramite "Immissione senza Scarico Magazzino"**: il testo è nero;
- **righe generate automaticamente da un documento**: il testo è grigio (non modificabili).

Se si modifica un documento di carico legato ad una commessa "chiusa", il programma eseguirà le modifiche solo nel magazzino segnalando con apposito messaggio il verificarsi di questa eventualità. Inoltre, se si cancella una commessa collegata a dei documenti di carico e successivamente si entra in modifica di questi ultimi, il programma, non trovando le commesse collegate, visualizzerà un apposito messaggio pur permettendo la variazione normale del magazzino.

In fase di apertura commesse, infine, i riferimenti al documento di carico nelle righe di ognuna vengono azzerati (come già vengono azzerati i riferimenti alle eventuali registrazioni di magazzino collegate).

# **Contabilità/Iva**

#### **6. Gestione banca appoggio x cond.pag." bonifico"**

Nei sistemi di pagamento (menù *"Utilità"* - *"Gestione Parametri"* - *"Parametri Fatturazione"* pagina *"Sistemi di Pagamento"*) è stata prevista la possibilità di associare la condizione "bonifico" ad un'omonima tipologia selezionabile tra le scelte proposte nella seconda colonna.

Questa definizione permette, in fase di fatturazione, di **stampare**, al posto della banca di appoggio del cliente, **una delle proprie banche** selezionabile tra quelle definite nell'Archivio Banche x Riba/Mav/Rid/Bonifici (menù *"Utilità"* - *"Gestione Parametri"*). Il caso più classico agevolato da questo tipo di gestione è quello di un cliente che paga a volte con Ri.Ba. e a volte con Bonifico. Poichè la banca indicata in anagrafica è quella "del cliente" (correttamente presa in considerazione per le Ri.ba.), in caso di Bonifico l'istituto di credito su cui effettuarlo doveva essere o digitato manualmente nel "corpo fattura" o cambiato in anagrafica di volta in volta a seconda dell'esigenza.

Ora è possibile creare, mediante la variazione tracciati anagrafe clienti, un nuovo campo denominato **"Ns. Banca x accredito bonifici"** (codice attivazione 89) che permette di indicare nel cliente la "nostra" banca su cui egli deve effettuare i bonifici a ns.favore. Questo campo viene incluso nella pagina *"Fatturazione"* sotto le "Condizioni di Pagamento" e gli eventuali "Mesi Sospensione R.B.".

In fase di immissione/correzione ddt/fatture immediate, inoltre, se si sceglie una condizione di pagamento avente tipologia "bonifico", viene richiesta anche la banca sulla quale lo si vuole accreditato (il programma propone ovviamente, se presente, quella impostata nel campo dell'anagrafica sopra menzionato).

Tra le colonne visualizzate nelle procedure di Gestione DdT/Fatture Immediate è possibile aggiungere anche quella con la "Ns. banca x accr.bon." per un più rapido controllo dei dati immessi.

Ovviamente ai fini della fatturazione differita (derivante cioè da DdT) questo campo **diventa un fattore discriminante** nell'eventuale raggruppamento di più DDT all'interno di un'unica fattura per cui, DdT con le stesse condizioni di pagamento ma con "Ns.banca x accr.bonifico" diverse, origineranno fatture distinte.

In fase di stampa DdT e Fatture, in caso di pagamento con "bonifico", il programma provvede automaticamente a stampare, nella casella dedicata alla "Banca Appoggio", una riga con il Nome della Banca e una seconda (solo se predisposta nel modulo personalizzato) con codice IBAN del conto.

Per impostare il codice IBAN della propria banca è stata modificata la procedura "Variazione Parametri Riba/Mav/Cassatel", che ora diventa **"Archivio Banche per Ri.Ba./M.Av./R.I.D./Bonifici"** (presente sia in *"Utilità - Gestione Parametri"* che in *"Utilità - Gestione Archivio Tipi Pagamento"*). I parametri legati al conto corrente della banca (ABI,CAB e C/C) sono stati spostati dalla pagina *"Incassi Elettronici"* alla pagina *"Generali"* e sono stati integrati con i campi mancanti per la definizione completa dell'IBAN (ITxx e Cin). N.B.: se l'IBAN non viene compilato nella sua interezza NON viene stampato in DdT e/o Fatture.

In fase di fatturazione, se nello **scadenzario** è presente il campo "Banca d'appoggio" (campo aggiuntivo con cod.att.01), le scadenze originate da un documento avente cond.pag. "bonifico" avranno automaticamente compilato tale campo con il nome della propria banca.

#### **7. Gestione "IVA unica soluzione" in immissione manuale scadenze**

Nella procedura di immissione manuale delle scadenze (sia dalla fase di registrazione fatture che dalla gestione scadenzario) è ora possibile ottenere in automatico gli importi delle rate anche in caso di "IVA in un unica soluzione".

Se si sceglie una condizione di pagamento rateata con l'opzione "IVA unica soluzione" il programma, invece del solo totale fattura, richiede sia l'imponibile che l'iva in modo da includere l'intero valore di quest'ultima all'interno della prima rata. Questo risulta particolarmente utile nell'immissione scadenze da registrazione fatture fornitori.

#### **8. Migliorie nell'applicazione "giorni posticipo" su calcolo scadenze RB**

Sono state perfezionate le regole dell'applicazione dei gg.posticipo scadenza R.B. sia relativamente al caso del posticipo derivante dal mese sospensione che quello applicato sempre in maniera fissa. Riassumiamo i fattori che entrano in gioco in questo tipo di calcolo:

- **Giorno Scad.RB se mese sosp.** (menù *"Utilità - Gestione Parametri - Parametri Fatturazione"* pagina *Ric.Ban.)*: in questo parametro si indica il giorno del mese successivo a cui deve essere portata la scadenza delle Ri.Ba. se la stessa cade in uno dei due "mesi di sospensione" previsti in anagrafica cliente.
- **Sospensione R.B. Mese 1 e 2** ("*Anagrafica cliente"* pagina *Fatturazione*): in questi due campi si definiscono gli eventuali "mesi di sospensione" nei quali non deve cadere la scadenza delle Ri.Ba. Si può digitare semplicemente il numero del mese (es.: 08) oppure farlo seguire dal segno + e quindi dal giorno del mese successivo in cui deve scadere la ricevuta (es.: 08+15); l'eventuale giorno qui indicato prevale sul parametro generale di cui al punto precedente.
- **N.GG posticipo Scad. R.B.** (*"Anagrafica cliente"* pagina *Fatturazione*): questo parametro serve a forzare in maniera assoluta i giorni di posticipo RB da applicare a tutte le scadenze "fine mese" (per cond.pagamento del tipo "R.B.30 gg.fm. al 10 del mese succ."). Quanto qui indicato viene considerato anche come "giorno scad.RB se mese sosp." prevalendo su ciò che è stato impostato nell'omonimo campo dei Parametri Fatturazione; se il "giorno scad.RB se mese sosp." viene invece digitato dopo il segno + del campo "mese sosp." è quest'ultimo che prevale.

Fatta questa premessa, e ribadendo che si stanno considerando calcoli di scadenze definiti nelle condizioni di pagamento come "fine mese" (e non "data fattura"), esponiamo le modalità adottate da Metodo per la determinazione delle stesse:

Viene calcolata la scadenza naturale della R.B. che può portare ai seguenti 2 esiti:

- 1) Il mese risultante **non cade** in uno dei mesi di sospensione: in questo caso il programma aggiunge alla scadenza quanto eventualmente presente nel campo "N.GG posticipo Scad. R.B.", ricontrolla se la nuova scadenza entra nel mese di sospensione e, in caso negativo, la lascia inalterata mentre, in caso positivo, la posticipa portandola avanti secondo il meccanismo indicato nella premessa.
- 2) Il mese risultante **cade** in uno dei mesi di sospensione: in questo caso il programma aggiunge alla scadenza i giorni specificati dopo il segno + del campo "mese sospensione" o, in mancanza, quelli definiti nel "N.GG. posticipo Scad R.B." oppure, in mancanza anche di questi, quelli del parametro generale "Giorno Scad.RB se mese sosp."

Esempi:

*condizioni pagamento = RB 30 gg fm mese sospensione definito in anagrafica cliente = 12+15 n.giorni posticipo RB definiti in anagrafica cliente = 10*

*gg.scad.RB se mese sosp. definiti in Parametri Fatturazione = 5*

- **fattura del 30.09**: la scadenza è **10.11** (la scadenza naturale sarebbe ottobre; ottobre NON è il MESE SOSPESIONE RB quindi si aggiungono i gg.posticipo e si va al 10.11; non essendo neanche novembre il mese sospensione la scadenza rimane questa)
- **fattura del 31.10**: la scadenza è **15.01** (la scadenza naturale sarebbe novembre; novembre NON è il MESE SOSPENSIONE RB quindi si aggiungono i gg.posticipo e si va al 10.12; poiche' DICEMBRE è il MESE SOSP. si aggiunge quanto indicato dopo il + del mese sospensione e quindi si va al 15.01)
- **fattura del 30.11**: la scadenza è **15.01** (la scadenza naturale sarebbe dicembre; poiche' DICEMBRE E' il MESE SOSPENSIONE si aggiunge quanto indicato dopo il + e quindi si va al 15.01).

#### *condizioni pagamento = RB 30 gg fm mese sospensione definito in anagrafica cliente = 12 n.giorni posticipo RB definiti in anagrafica cliente = 10 gg.scad.RB se mese sosp. definiti in Parametri Fatturazione = 5*

- **fattura del 30.09**: la scadenza è **10.11** (la scadenza naturale sarebbe ottobre; ottobre NON è il MESE SOSPESIONE RB quindi si aggiungono i gg.posticipo e si va al 10.11; non essendo neanche novembre il mese sospensione la scadenza rimane questa)
- **fattura del 31.10**: la scadenza è **10.01** (la scadenza naturale sarebbe novembre; novembre NON è il MESE SOSPENSIONE RB quindi si aggiungono i gg.posticipo e si va al 10.12; poiche' DICEMBRE è il MESE SOSP. si aggiunge nuovamente quanto indicato nei gg.posticipo RB e quindi si va al 10.01)
- **fattura del 30.11**: la scadenza è **10.01** (la scadenza naturale sarebbe dicembre; poiche' DICEMBRE E' il MESE SOSPENSIONE si aggiunge quanto indicato nei gg.posticipo RB e quindi si va al 10.01).

#### *condizioni pagamento = RB 30 gg fm*

*mese sospensione definito in anagrafica cliente = 12 n.giorni posticipo RB definiti in anagrafica cliente = nulla gg.scad.RB se mese sosp. definiti in Parametri Fatturazione = 5*

- **fattura del 30.09**: la scadenza è **31.10** (la scadenza naturale è ottobre; ottobre NON è il MESE SOSPESIONE RB, non ci sono gg.posticipo RB da aggiungere e quindi la scadenza rimane questa)
- **fattura del 30.11**: la scadenza è **05.01** (la scadenza naturale sarebbe dicembre; poiche' DICEMBRE E' il MESE SOSPENSIONE, ma non c'e' nulla indicato con il + in tale campo nè alcun dato definito nel "n.gg.posticipo RB", si porta la scadenza a quanto presente nel "giorno scad.RB se mese sosp." dei parametri fatturazione e quindi al 05.01).

#### **9. Filtro su "data ultimo sollecito - da ... a..." nelle stampe scadenzario**

In presenza della procedura di gestione dei solleciti di pagamento è ora possibile, nelle stampe dello scadenzario, filtrare i dati in modo corretto sul campo "data ultimo sollecito" potendo anche indicare un intervallo temporale.

#### **10. Potenziata la procedura "controllo totali / ricerca sbilanci"**

La procedura in oggetto è stata potenziata per evidenziare eventuali sbilanci dovuti ad un errata memorizzazione dei decimali dopo la virgola.

# **D.d.T./Fatturazione**

#### **11. Data di stampa variabile nei registri vinicoli**

Nella stampa dei registri vinicoli, sia di verifica che definitivi, è ora possibile indicare la data di stampa anzichè avere stampata la data di sistema.

#### **12. Possibilità di rigenerare il PDF di una Fattura Immediata**

Dalla procedura di **"Ristampa Integrale"** della **Fattura Immediata** (non da "Ristampa Senza Importi") è ora possibile, cliccando sull'apposito pulsante "**Genera PDF**", ricreare il file PDF della fattura stessa (ovviamente solo per i documenti dei clienti per cui ne è prevista la gestione da anagrafica).

Rammentando che questa operazione dovrebbe limitarsi a casi particolari, sottolineiamo i seguenti due aspetti:

- la rigenerazione del PDF non modifica in alcun modo nè lo scadenzario, nè le R.B. a cui la fattura potrebbe aver dato origine nè l'eventale scrittura contabile/iva creata in automatico al momento della stampa "con scarico contabile" per cui, se si sono apportate delle variazioni e ricreato il PDF, sarà necessario effettuare manualmente tutte le corrispondenti correzioni;
- il file generato dalla ristampa non sovrascrive quello originale, il cui nome inizia con **"Rxx\_"** (dove xx è il registro IVA), ma ne viene creato uno nuovo il cui nome inizia con **"RRG\_"**.

#### **13. Possibilità di indicare un N.Copie "DdT/Ft./Parcelle" diverso se "genera PDF" o "genera PDF+ invio e-mail"**

In Utilità - Gestione Parametri - Parametri Fatturazione - pagina PDF, i parametri:

- N°Copie **D.d.T** se generazione PDF
- N°Copie **Fattura Differita** se generazione PDF
- N°Copie **Fattura Immediata** se generazione PDF

sono stati affiancati da una possibile duplice impostazione in modo da poter indicare un *valore diverso* a seconda che venga *solo generato il file PDF* oppure *generato e inviato per mail*.

In questo modo si risolve la necessità di chi, pur volendo comunque generare il file PDF di tutti i DdT/Fatture/Parcelle, lo invia per e-mail solo a una parte di clienti (quindi in questo caso potrebbe essere sufficiente stamparne 1 copia) mentre agli altri deve comunque spedire il documento (quindi ne serve la stampa di 2 copie).

*N.B.:* se in un cliente è impostata la "generazione PDF+ invio email", ma nella Gestione Parametri il N.copie "PDF + Email" non è definito, il programma considera quanto indicato in "solo PDF".

#### **14. Controllo su modifica Ragione Sociale in Gestione DdT/Fatture Imm.**

Fino ad ora se si entrava in correzione di un DdT o Fattura Immediata e, della finestra di gestione dei dati di testata, si cambiava il nominativo a cui era intestato il documento, il programma accettava la variazione senza modificare alcun altro dato legato alla nuova Ragione Sociale; ora invece varia automaticamente anche i campi che riesce a ricavare dall'anagrafica stessa quali rappresentante, condizioni pagamento, destinazioni diverse ecc.

N.B.: ovviamente il cambio della Ragione Sociale influisce solo sui dati di testata/piede del documento e non su prezzi, sconti e condizioni di vendita presenti nel "corpo" del documento che, all'occorrenza, devono essere variati manualmente.

Infine, allo scopo di salvaguardare l'integrità degli archivi, se un documento ha evaso un ordine non è possibile modificarne nè il Cliente nè il Rappresentante (questo vale solo per documenti immessi o modificati da questa versione in poi); se necessario lo si deve annullare e reinserire.

#### **15. Riepilogo Colli/Pesi/Volumi in Distinta di Carico**

Per agevolare la stampa di un documento consegnabile ad un vettore contenente le informazioni relative a colli/pesi/volumi di uno o più documenti (DdT o Fatture Immediate) è stata introdotta, nella procedura "Distinta di Carico", una nuova pagina denominata **"Colli/Pesi/Volumi"** che evidenzia documento per documento il riepilogo di tali dati.

Le informazioni vengone suddivise in base alla scelta definita alla richiesta "Campo di Riferimento" che quindi, se la stampa è destinata al Vettore, deve essere quest'ultimo. Se non si indica un Vettore specifico il tabulato viene fornito per tutti e, se si procede con la stampa, ci pensa il programma ad effettuare il "salto pagina la cambio chiave" (e quindi al cambio di Vettore). Ad ogni "cambio chiave" vengono evidenziati i totali parziali e alla fine di tutto i totali globali.

Le colonne standard presenti nel prospetto sono il **"N°Colli"** e il **"Peso"** (inteso come Peso Lordo) ma è possibile, con il solito click destro sull'intestazione della griglia di visualizzazione, aggiungere anche il **"Peso Netto"** e il **"Volume"**.

**N.B.: facciamo presente che la possibilità di ottenere dati significativi in questa stampa è subordinata alla presenza dei rispettivi campi nei tracciati personalizzati di DdT e/o Fatture Immediate.**

#### **16. Stampa "destinazione diversa" in Distinta di Carico**

Nella stampa Distinta di Carico (sia D.d.T. che Fatture Immediate) è stata introdotta una nuova opzione per indicare se, al posto dell'indirizzo standard del cliente, si vuole siano riportate le righe di destinazione diversa eventualmente presenti nel documento.

**N.B.:** è sufficiente che una sola delle righe sia compilata per far si che la destinazione diversa prevalga sull'indirizzo standard.

#### **17. Opzione per non stampare, nella Distinta di Carico, gli articoli con descrizione che inizia con il \$**

Nella precedura "Distinta di Carico", presente in Gestione DdT e Fatture Immediate, è stata aggiunta una nuova richiesta iniziale che consente di definire se si vogliono escludere o meno dalla stampa gli eventuali articoli la cui descrizione inizia con il carattere \$ (il default è l'esclusione).

#### **18. Esclusione righe con q.tà "+1" nell'eventuale calcolo automatico di colli / pesi / volume**

Se nei moduli tipo ddt, ft.imm., ecc. è impostato il calcolo automatico di totali relativi a colli e/o pesi e/o volume, da ora in avanti vengono escluse dal calcolo le seguenti righe:

- Righe con Q.tà = **"+1"**: sono quelle in cui non si è indicata la quantità e che il programma visualizza convenzionalmente come "+1" pur non stampando alcun valore su DdT e Fatture.
- Righe la cui descrizione inizia per **"\$"**: sono quelle righe che, per convenzione, non vengono stampate nè in DdT nè in Fattura.
- Righe la cui descrizione inizia per **"#"**: sono quelle che, per convenzione, non vengono stampate nel DdT.

### **Magazzino**

#### **19. Controllo su cancellazione Causali Magazzino**

E' stato introdotto un controllo nella cancellazione delle Causali di Magazzino per evitare l'esecuzione di tale operazione su causali utilizzate in registrazioni di magazzino presenti in archivio.

Ora, per cancellare una causale, si deve prima cliccare sul nuovo check **"Abilita Cancellazione"** (presente accanto ai pulsanti di gestione), quindi posizionarsi su quella desiderata e cliccare sul pulsante **Elimina**.

L'abilitazione alla cancellazione provvede ad effettuare una lettura di tutte le registrazioni di magazzino per determinare quali sono le causali in esse presenti; al termine di questa operazione risultano eliminabili solo quelle effettivamente inutilizzate (caratterizzate dallo sfondo color verde e dalla sillaba "NO" nella colonna "Usata").

#### **20. Previsto riordino x "Codice articolo" su finestra di ricerca articoli magazzino**

Nella finestra di ricerca articoli di magazzino, oltre che in ordine di "immissione" e "descrizione", è ora possibile riordinare i dati visualizzati anche per "codice articolo".

### **Ordini/Preventivi**

#### **21. Migliorati i blocchi da password negli ordini**

Sono state ampliate le procedure inibite ad un utente se la password che gli è stata assegnata non lo autorizza alla modifica dei prezzi di acquisto. Nello specifico:

- Conferme ordini di acquisto globali
- Tabulati statistici ordini fornitori
- Tabulati riepilogativi ordini fornitori
- Chiusure e compattazioni ordini fornitori
- Generazione autoamtica ordini fornitori
- Flussi incassi e pagamenti ordini
- Copia da ordine fornitore/richiesta di offerta in gestione ordine cliente

Lo stesso vale per per gli utenti che non sono abilitati alla modifica dei prezzi di vendita che ora si vedono inibite anche le seguenti procedure:

- Conferme ordini di vendita globali
- Tabulati statistici ordini clienti
- Tabulati riepilogativi ordini clienti
- Chiusure e compattazioni ordini clienti
- Generazione automatica ordini fornitori
- Flussi incassi e pagamenti ordini
- Copia da ordine cliente in gestione ordine fornitore

#### **22. Parametro per escludere le righe ordini che iniziano con '\$' nei tabulati statistici**

Nella procedura *"Utilità - Gestione Parametri* - *Parametri Ordini/Preventivi/Packing List"* pagina *"Filtri Tabulati Ordini"* (sia clienti che fornitori) è stata aggiunta una nuova opzione, sotto forma di check, denominata **"Escludi righe che iniziano con il \$"**. Questa nuova possibilità consente di eliminare dalle varie stampe statistiche degli ordini le righe iniziano con il carattere "\$" (ricordiamo che per convenzione tale simbolo è utilizzato nel caso si vogliano scrivere informazioni che NON si desidera vengano riportate nè in DdT nè in Fattura; sono in pratica paragonabili ad "annotazioni interne").

Le procedure interessate a questa modifica sono:

- 1) **"Tabulati Statistici"**:
	- a) **Situazione Consegne** (ordini clienti e fornitori)
	- b) **Situazione per articolo** (ordini clienti e fornitori)
	- c) **Situazione Impegnato/Evaso** (ordini clienti)
	- d) **Situazione Ordinato per Raggr.** (ordini fornitori)
	- e) **Situazione Riepilogativa** (ordini clienti e fornitori)
	- f) **Situazione Analitica** (ordini clienti e fornitori)
- 2) **"Tabulati Riepilogativi"**:
	- a) **Riepilogo Consegne per Periodo** (ordini clienti e fornitori)
	- b) **Riepilogo Mensile Ordini** (ordini clienti e fornitori)

#### **23. Stampa etichette ordini: esclusione delle righe con importo negativo**

Nella procedura di stampa etichette ordini è stato introdotto un controllo per cui le eventuali righe relative ad articoli aventi importo negativo NON vengono considerate in quanto assimilate a "sconti".

### **Parcellazione**

#### **24. Gestione "blocco immissione documenti" nella parcellazione**

Incluse anche le parcelle proforma e immediate tra i documenti di cui si può bloccare l'emissione a specifici clienti, come già previsto per DdT, Fatture Immediate, Ordini e Preventivi (si tratta del campo dell'anagrafica clienti con codice attivazione 74 che permette di definire, cliente per cliente, di quali documenti deve essere bloccato l'inserimento).

### **Stampe IVA/Contabilità**

#### **25. Aggiunto "anno" su titolo prospetto Denuncia Annuale IVA**

Nella procedura "Denuncia Annuale IVA" è stato aggiunto, alla fine del titolo del prospetto, l'anno a cui si riferisce l'elaborazione.

#### **26. Possibilità di generare il PDF dell'F24**

Dalla procedura di immissione/gestione modello F24 è ora possibile generare il file PDF dello stesso.

Per farlo è sufficiente cliccare sull'apposito pulsante presente, nell'ultima pagina, accanto a quello di stampa.

Dopo la definizione delle copie desiderate verrà proposto il nome del file e la relativa cartella nella quale sarà salvato (di default F24.PDF all'interno della CONTABxx su cui si sta lavorando).

#### **27. Nuovi campi su "Stampa Statistica Reg.IVA Acq./Ven."**

Nelle procedure di *"Stampa Statistica Reg.IVA"* (sia Acquisti che Vendite) è stata aggiunta la possibilità di selezionare, in fase di preparazione tabulato, anche i seguenti campi:

- Numero Documento
- Tipo Documento ("Normale", "Intra", "Rottami" ecc.)
- Data Incasso/Pagamento (per le fatture in sospensione di imposta)

#### **28. Controllo protocolli mancanti in stampa verifica reg.iva anche con specifica della data iniziale**

Con l'introduzione della possibilità di indicare una data iniziale nella stampa di verifica dei registri iva, era stato disattivato, se impostato un limite inferiore, il controllo dei protocolli.

Ora è stato ripristinato limitatamente alla verifica della corretta sequenza degli stessi nel solo periodo che intercorre tra le date iniziali e finali impostate. Ciò però non significa che non ci siano errori di protocolli nei periodi precedenti (se non stampati definitivamente) e quindi, per questo tipo di controllo è sempre opportuno richiedere la stampa SENZA la DATA INIZIALE.

## **Utilità/Varie**

#### **29. Controllo automatico presenza aggiornamenti su internet alla partenza del programma**

Da questa versione Metodo segnala automaticamente, al momento della partenza, l'eventuale presenza in internet di aggiornamenti sia inerenti la versione in utilizzo che il rilascio di una nuova.

Fino ad ora questo controllo era effettuato solo nel caso di cambio versione (se, ad esempio, si stava utilizzando la versione 2.20 e in internet era stata caricata la 2.21, il programma segnalava con un apposito messaggio sullo sfondo del menù la presenza di tale aggiornamento).

Adesso questa funzionalità è stata potenziata in quanto Metodo è in grado di rilevare in automatico su internet anche eventuali aggiornamenti parziali o specifici avvenuti dopo il rilascio della versione ma inerenti la versione stessa. Prima questo tipo di controllo poteva essere effettuato solo maualmente tramite la procedura *"Controllo Aggiornamenti Programma"* presente nel menù "Utilità".

Ora, ovviamente se l'elaboratore è connesso ad internet, viene eseguito automaticamente alla partenza il "Controllo Aggiornamenti Programma" e segnalata con apposito messaggio l'eventuale presenza di **aggiornamenti automatici** (files relativi a correzioni di errori o nuove implementazioni) oppure di **aggiornamenti mirati** (files contenenti, ad esempio, modifiche ai propri moduli personalizzati quali ddt, fatture o altro).

Per installarli è sufficiente cliccare sul messaggio stesso oppure entrare, dal menù "Utilità", sulla procedura "Controllo Aggiornamenti Programma".

**Questo facilita moltissimo l'installazione di ogni modifica apportata al software consentendo di essere sempre aggiornati all'ultima release; per questo è estremamente importante e comodo aver connessi ad internet i propri elaboratori.**

#### **30. Aggiornato archivio Abi-Cab a giugno 2009**

Aggiornato l'archivio in base alle ultime specifiche presenti nel sito della Banca d'Italia.

#### **31. Codice di attivazione per le "zone" nelle strutture di supporto**

E' stata predisposta la possibilità di creare una struttura di supporto in cui inserire le **"Zone"** che poi risulterà automaticamente richiamabile nell'omonimo campo (con cod.att.17) dell'anagrafe cliente.

Detta struttura deve essere creata con **codice attivazione 36** e può avere due possibilità di tracciato:

- Con un solo campo che viene interpretato come il codice della zona
- Con due campi di cui il primo viene interpretato come il codice della zona e il secondo come la descrizione (l'eventuale descrizione, nella procedura di gestione anagrafiche, viene visualizzata in fianco al campo).

N.B.: ovviamente il numero di caratteri del campo "codice zona" della struttura deve essere identico al numero di caratteri dell'omonimo campo creato nell'anagrafe clienti.

Una volta presente il campo zona nel cliente e creata la relativa struttura di supporto, è possibile, nella procedura di gestione delle anagrafiche, richiamare la struttura stessa cliccando sull'apposito pulsante posto al'estremità del campo in questione e scegliere la voce opportuna.

#### **32. Possibilità di stampare l'indirizzo nei "listini x cliente/fornitore"**

Nella procedura di "Stampa Listini per Cliente/Fornitore", nella finestra di selezione da cui si richiama il nominativo per il quale si vuole stampare il listino, è stata aggiunta una richiesta che consente di indicare se, oltre alla Ragione Sociale del cliente/fornitore in questione, deve essere stampato anche l'indirizzo.

La possibilità è molteplice a seconda dei campi presenti nell'anagrafica :

- 1) **"..nessun indirizzo.."**: il programma si comporta come prima
- 2) **"Standard"**: Indirizzo Standard
- 3) **"Destinazione Diversa"**: Destinazione diversa o, in mancanza, Indirizzo Standard
- 4) **"Corrispondenza"**: Indirizzo per corrispondenza o, in mancanza, Indirizzo Standard
- 5) **"Automatico"**: Indirizzo per corrispondenza o, in mancanza, Destinazione diversa o, in mancanza anche di questa, Indirizzo Standard

#### **33. Possibilità di stampare un testo RTF fisso alla fine dei "listini x cliente"**

Nella procedura di "Stampa Listini x Cliente" è stata aggiunta la possibilità di stampare in automatico, alla fine del listino stesso, un testo fisso memorizzato in uno specifico file RTF (che si consiglia di creare da un programma tipo "WordPad" di Windows e non "Ms Word" in quanto i files RTF creati da quest'ultimo possono contenere comandi non standard).

Il file deve chiamarsi **"ListinoCli\_TestoFinale.RTF** e deve essere memorizzato nella sottocartella ()WIN della CONTABxx.

Se presente questo file, il programma provvede a stamparne il contenuto alla fine del listino.

#### **34. Possibilità di invio x e-mail di un "listino x cliente"**

Se, dopo aver elaborato un "listino per cliente", dalla finestra di anteprima si clicca sul pulsante "E-Mail", si attiva il meccanismo per cui Metodo lo trasforma automaticamente in un file PDF e lo trasmette al software di posta elettronica per l'invio.

I dati richiesti sono: indirizzo mail, oggetto e testo.

Il programma propone in automatico la mail commerciale del cliente (o, in mancanza, quella generica) e vengono preimpostati "oggetto" e "testo" con diciture standard che all'occorrenza possono essere modificate manualmente.

#### **35. Possibilità di definire l'interlinea nei tabulati personalizzati**

Nella preparazione dei tabulati personalizzati (clienti, fornitori, listini, ecc.) è stata introdotta la possibilità di scegliere l'interlinea da utilizzare selezionabile tra le seguenti:

- 1) **Standard**: l'interlinea viene misurata in base all'altezza del font (è l'impostazione di default);
- 2) **Singola (1/6")**: a prescindere dal font, l'interlinea viene forzata ad 1/6 di pollice;
- 3) **Doppia (1/3")**: a prescindere dal font, l'interlinea viene forzata ad 1/3 di pollice.

#### **36. Possibilità di associare il tipo di carta ad un tipo di modulo**

Come noto entrando dalla *"Gestione parametri"* nella procedura *"Stampanti predefinite"* è possibile associare ad un particolare tipo di modulo (es. DdT, etichette, conferme ordine ecc.) **la stampant**e su cui deve essere stampato (ed eventualmente anche **il cassetto** se la stampante è provvista di più cassetti) a prescindere da quale sia quella predefinita di Windows.

Oltre a stampante e cassetto è ora possibile indicare e forzare anche il **"tipo di carta"** (A4, B5 ecc. tra quelli ovviamente supportati dalla stampante).

N.B.: questa modifica permette di risolvere i problemi verificatisi con stampanti particolari (tipo le Dymo per la stampa etichette) soprattutto se le stesse installano in Windows "tipi di carta" personalizzati che fino ad ora non erano riconoscibili da Metodo in modo univoco in quanto quest'ultimo si basava, per la loro definizione, esclusivamente sul codice numerico del tipo di carta (che però, anche se specificato nel file del modulo stesso, è nel tempo risultato non sufficiente). Su elaboratori diversi infatti, a parità di stampante e tipo carta, tale codice può non essere lo stesso (esempio: il formato A4, essendo un tipo di carta standard a livello mondiale e riconosciuto da tutte le stampanti, ha per Windows un codice numerico univoco in tutti gli elaboratori pari a 9; il tipo di carta "30252 Address" della Dymo, invece, vale solo per la Dymo ma, ad ogni installazione di questo tipo di stampante, a seconda della versione di Windows e a quante stampanti sono già installate nell'elaboratore in questione, il codice numerico che gli viene attibuito può essere diverso da computer a computer).

#### **37. Analisi Statistica Rappresentanti**

Nel menù *"Anagrafiche"* è stata aggiunta la voce *"Analisi Statistica Rappresentanti"* che, partendo dall'archivio IVA, analizza le fatture e, in base al rappresentante legato al cliente di ognuna di esse, fornisce confronto periodico sull'andamento del fatturato tra l'anno in corso e quello precedente. I periodi confrontabili possono essere suddivisi con periodicità mensile, bimestrale, trimestrale, quadrimestrale o semestrale.

Oltre ai dati numerici del fatturato, il programma evidenzia periodo per periodo e rappresentante per rappresentante anche il numero di clienti serviti e il numero di clienti nuovi. Vengono considerati "nuovi" i clienti che nell'anno precedente non esistevano oppure non hanno avuto movimentazioni.

Per chi è in possesso della procedura di "gestione ordini" viene anche evidenziato, sempre suddiviso per periodo, il Numero di ordini effettuati (con possibilità di decidere se considerare la "data ordine" o la "data consegna" di testata per determinare il periodo di appartenenza) e la media di fatturato per ordine (sempre suddiviso periodo).